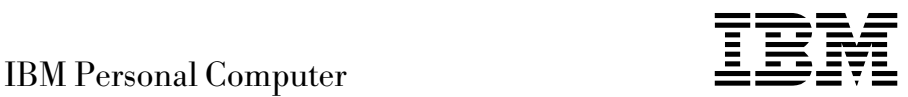

# Om de forudinstallerede programmer Windows NT Workstation 4.0, andre programmer og styreprogrammer

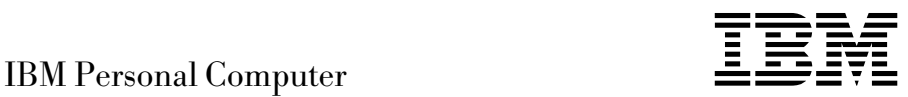

# Om de forudinstallerede programmer Windows NT Workstation 4.0, andre programmer og styreprogrammer

#### **Bemærk**

Før du bruger oplysninger i dette hæfte og det produkt, de understøtter, skal du læse de generelle oplysninger i "Fremvisning af licensaftale" på side 9.

#### **Bemærk**

Henvisninger til ikke-IBM Web-steder er kun til orientering og fungerer på ingen måde som en godkendelse af disse Web-steder. Materialet på disse Web-steder er ikke en del af materialet til dette IBM-produkt, og eventuel brug af disse Web-steder sker på eget ansvar.

#### **Tredje udgave (juni 1999)**

Dette hæfte er en oversættelse af *About Your Sotware, Windows NT Workstation 4.0, Applications, and Support Software* (00N5982).

Hæftet kan indeholde henvisninger til eller oplysninger om IBM-produkter (maskiner eller programmer), -programmering eller -ydelser, som ikke er introduceret i Danmark. Sådanne henvisninger eller oplysninger betyder ikke nødvendigvis, at IBM på et senere tidspunkt vil introducere det pågældende i Danmark.

Henvisning til IBM-produkter, -programmer eller -serviceydelser betyder ikke, at kun IBM-produkter, -programmer eller -serviceydelser kan benyttes.

Hæftet kan indeholde tekniske unøjagtigheder. Hvis der er kommentarer til materialet, bedes disse sendt til IBM Danmark A/S, der forbeholder sig ret til at benytte oplysningerne.

IBM kan have patenter eller udestående patentansøgninger inden for det tekniske område, som dette hæfte dækker. De opnår ikke licens til disse patenter eller patentansøgninger ved at være i besiddelse af hæftet.

Spørgsmål vedrørende licens skal stilles skriftligt til:

Director of Commercial Relations - Europe IBM Deutschland GmbH Schönaicher Strasse 220 D - 7030 Böblingen Germany

- Copyright International Business Machines Corporation 1999. All rights reserved.
- Copyright IBM Danmark A/S 1999.

Oversat af IBM Sprogcenter.

# **Indholdsfortegnelse**

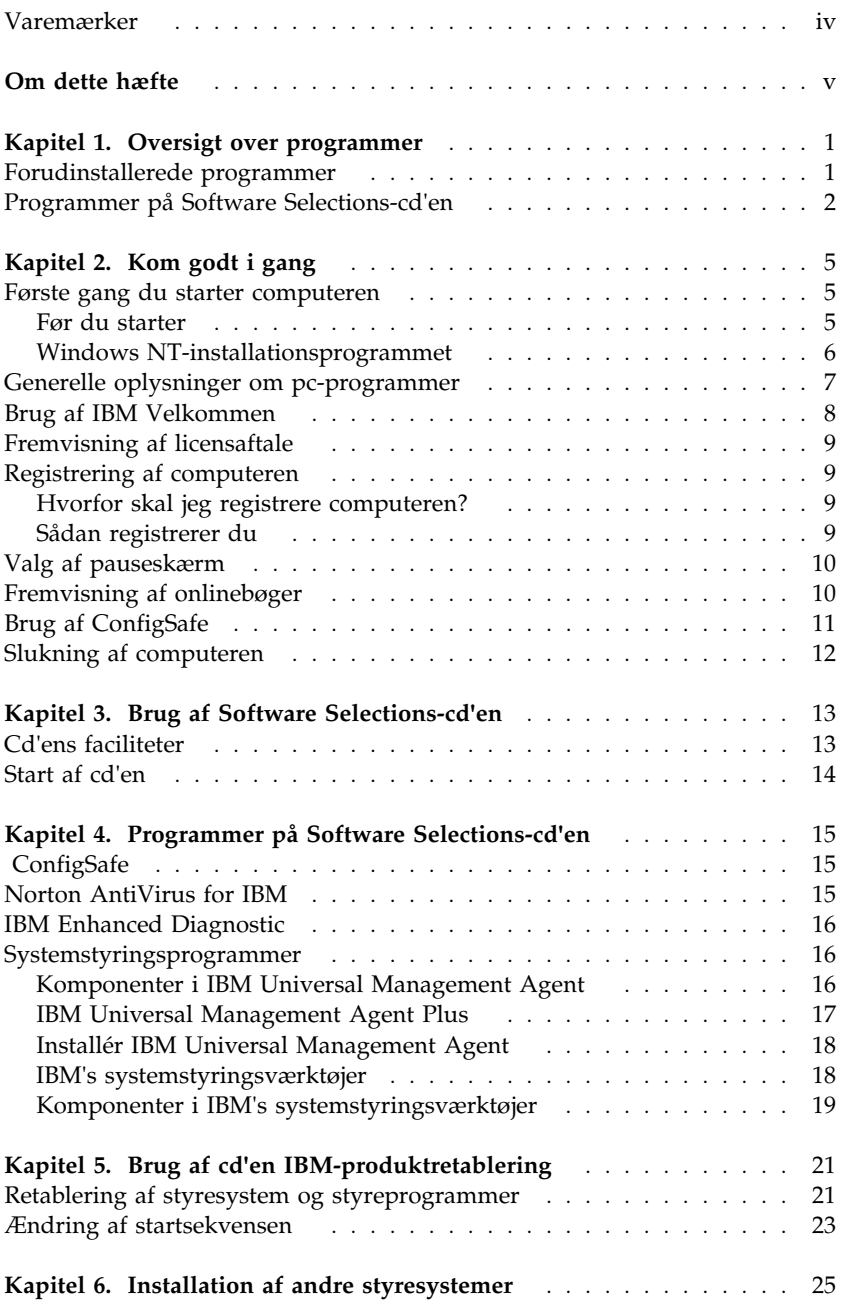

#### **Varemærker**

Følgende varemærker tilhører International Business Machines Corporation:

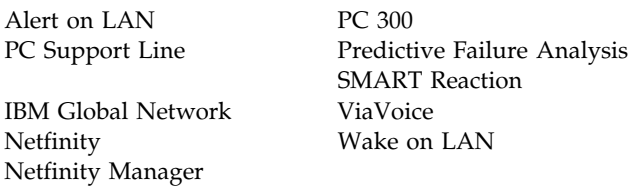

Varemærkerne Microsoft, MS-DOS, Windows og Windows NT tilhører Microsoft Corporation.

Varemærket Lotus SmartSuite tilhører Lotus Development Corporation.

Varemærkerne Tivoli og TME 10 tilhører Tivoli Systems, Inc.

Varemærkerne Intel og LANDesk tilhører Intel Corporation.

Alle andre varemærker anerkendes.

# **Om dette hæfte**

*Dette hæfte er et tillæg til de øvrige brugervejledninger. Opbevar det sammen med bøgerne, så det er lettere at finde, hvis du senere får brug for vejledning.* 

Hæftet indeholder generelle oplysninger om de forudinstallerede programmer og andre programmer, der leveres sammen med computeren.

Hæftet er inddelt på følgende måde:

- Kapitel 1, "Oversigt over programmer" på side 1, indeholder en oversigt over de forudinstallerede og de installationsklare programmer, der leveres sammen med computeren.
- Kapitel 2, "Kom godt i gang" på side 5, er en vejledning i, hvordan du kommer i gang med at bruge computeren. Nogle af funktionerne i programmerne bliver også beskrevet nærmere.
- Kapitel 3, "Brug af Software Selections-cd'en" på side 13, indeholder oplysninger om installation og geninstallation af de programmer, der findes på *Software Selections-cd'en*.
- Kapitel 4, "Programmer på Software Selections-cd'en" på side 15, indeholder oplysninger om de programmer, der leveres sammen med computeren.
- Kapitel 5, "Brug af cd'en IBM-produktretablering" på side 21, indeholder oplysninger om installation af Windows NT Workstation 4.0 ved retablering.
- Kapitel 6, "Installation af andre styresystemer" på side 25, indeholder oplysninger om installation af andre styresystemer og styreprogrammer.

# **Kapitel 1. Oversigt over programmer**

Computeren leveres med Microsoft Windows NT1 og en række andre programmer samt test- og styreprogrammer. Nogle af programmer er *forudinstallerede*.

#### **Vigtigt:**

Programmerne, bortset fra Windows NT, licenseres under vilkårene i IBM International Licensaftale for Programmer uden garanti. Når du bruger computeren, accepterer du vilkårene i denne licensaftale. "Fremvisning af licensaftale" på side 9 i dette hæfte indeholder vejledning i fremvisning af licensaftalen.

#### **Forudinstallerede programmer**

Ud over Windows NT omfatter de forudinstallerede programmer følgende:

- Styreprogrammer til fabriksinstalleret udstyr.
- ConfigSafe indeholder funktioner, der gør det lettere at retablere systemet, hvis skrivebordet bliver beskadiget, ubrugeligt eller ikke kan startes.
- IBM Velkommen, der er en grænseflade, du kan bruge til at inddele harddisken i afsnit, registrere computeren, angive dato og klokkeslæt, konfigurere en printer, få vist onlinebøger, læse licensaftalen og onlinegarantien, starte cd'en *Software Selections* for at installere de programmer, der leveres af IBM, og få oplysninger om IBM-produkter og teknisk support.
- Windows NT Service Pack er en Windows NT-opdatering, som Microsoft stiller til rådighed for Windows-brugere. IBM har installeret servicepakke 4 på harddisken. Der er vigtige oplysninger om dette program på side 7.
- Internet Explorer 4.0 findes på harddisken. Læs en beskrivelse af dette program og en vejledning i at installere det fra skrivebordet på side 7. Nogle computere leveres med Internet Explorer forudinstalleret.

Der er flere oplysninger om de forudinstallerede programmer i Kapitel 2, "Kom godt i gang" på side 5.

<sup>1</sup> Microsoft Ægthedsbeviset er din sikkerhed for, at Windows NT er med lovlig licens fra Microsoft Corporation.

#### **Vigtigt:**

Der leveres ikke sikkerhedskopidisketter med de forudinstallerede programmer sammen med computeren. Cd'en *Software Selections* indeholder dog de fleste af de programmer og styreprogrammer, som IBM har forudinstalleret.

- Desuden findes Windows NT og de forudinstallerede programmer på *produktretablerings-cd'en* som en sikkerhedskopi. Brug *produktretableringscd'en* sammen med cd'en *Software Selections*, hvis du skal geninstallere styresystemet. IBM leverer ikke disketter til Windows NT eller de forudinstallerede programmer. Der er flere oplysninger om geninstallation af Windows NT og de forudinstallerede programmer i Kapitel 5, "Brug af cd'en IBM-produktretablering" på side 21.
- Styreprogrammerne og andre programmer findes også på World Wide Web på adressen http://www.ibm.com/pc/us/files.html. Du kan måske også finde opdaterede styreprogrammer og filer på World Wide Web.
- Harddisken har et 2 GB2 stort afsnit (kaldt drev C). Dette afsnit indeholder Windows NT og de øvrige forudinstallerede programmer. Den resterende plads på harddisken er uformateret, så du kan formatere og inddele den i afsnit, som du vil. Den resterende plads på harddisken kan ikke bruges, før du har inddelt den i afsnit.
- Opret disketten *Windows NT Emergency Repair* så hurtigt som muligt. Disketten kan bruges ved retablering. Der er vejledning i oprettelse af disketten i Windows NT-håndbogen, der leveres sammen med computeren.

## **Programmer på Software Selections-cd'en**

Ud over de programmer og styreprogrammer, IBM har forudinstalleret, findes der yderligere programmer på cd'en *Software Selections*. Du bestemmer selv, hvilke programmer du vil installere.

Nedenfor findes en oversigt over nogle af de programmer, der findes på cd'en *Software Selections*. Bemærk, at programmerne på cd'en kan variere, så de ikke helt svarer til oversigten. Programmerne på cd'en *Software Selections* kan anvendes under Windows NT Workstation 3.51 og 4.0, Windows 95 og Windows 98. Der er flere oplysninger om cd'en i Kapitel 3, "Brug af Software Selections-cd'en" på side 13.

<sup>2</sup> Kapacitet på harddisken angives i GB, som betyder 1.000.000.000 byte. Mængden af den samlede tilgængelige kapacitet kan variere afhængigt af styresystemet.

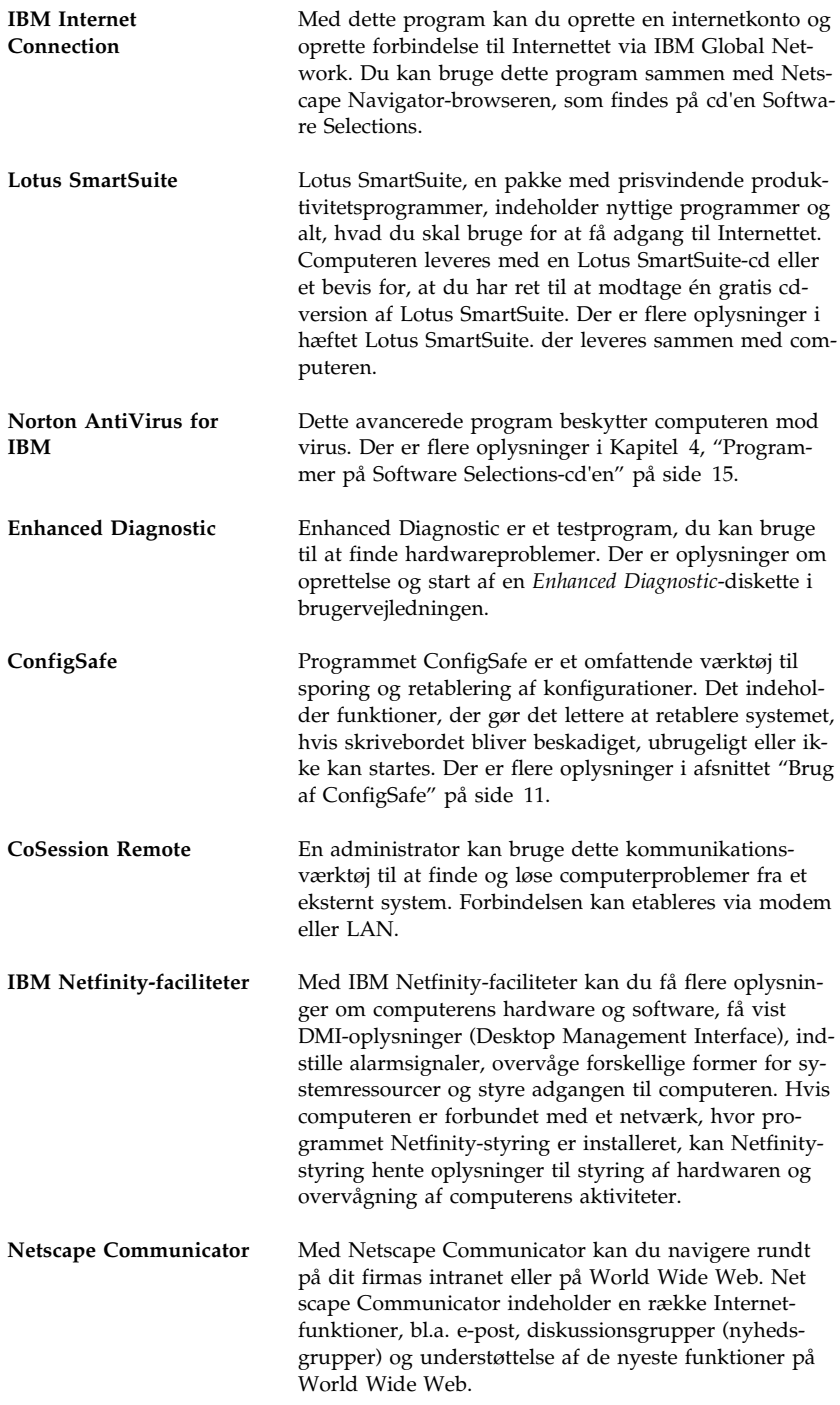

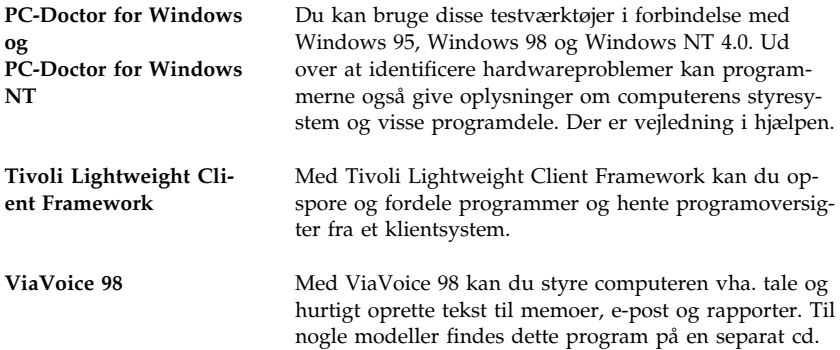

Det er ikke alle programmer, der findes til alle styresystemer. Se cd'en *Software Selections* for at finde ud af, hvilke programmer der findes til det styresystem, du anvender.

# **Kapitel 2. Kom godt i gang**

I dette kapitel kan du finde hjælp, når du skal i gang med at bruge computeren. Her kan du få at vide,

- hvad du har brug for før, og hvad der sker efter, du starter computeren første gang.
- hvordan du:
	- får adgang til og udfører opgaver i IBM Velkommen
	- læser licensaftalen
	- bruger onlineprogrammet til at registrere computeren hos IBM og derefter får adgang til de gratis eksemplarer af pauseskærmene
	- får vist onlinebøger
	- bruger ConfigSafe
	- lukker programmerne forsvarligt.

#### **Første gang du starter computeren**

Før du kan få adgang til Windows NT første gang, skal du færdiggøre installationen af Windows NT.

#### **Vigtigt!**

Når du starter computeren første gang, skal du færdiggøre installationen, før du slukker for computeren, da der ellers kan opstå problemer.

#### **Før du starter**

Når du begynder installationen af Windows NT, har du brug for følgende:

- Windows NT-håndbogen, som leveres sammen med computeren, hvis du har brug for flere oplysninger end dem, du finder i dette kapitel.
- Produkt-id-nummeret fra Microsoft Ægthedsbeviset, der er vedhæftet omslaget på Windows NT-håndbogen.
- Eventuelle netværksoplysninger fra netværksadministratoren.
- Printerens model og den port, den anvender, hvis der er sluttet en printer direkte til computeren.

#### **Windows NT-installationsprogrammet**

Hvis installationsprogrammet ikke er afviklet, vil det blive vist, når du starter computeren. I programmet bliver du bedt om at foretage valg eller indtaste oplysninger. Se Windows NT-håndbogen, hvis du har brug for flere oplysninger end dem, du finder i følgende bemærkninger.

#### **Bemærkninger:**

- 1. Det installationsprogram, der vises, når du starter computeren, er lidt anderledes end det, der er beskrevet i Windows NT-håndbogen. Nogle af de valg, der er beskrevet i Windows NT-håndbogen, vises ikke, fordi de er foruddefineret.
- 2. Under installationsproceduren skal du bekræfte, at du accepterer Windows NT-licensaftalen, og når du bliver bedt om det, skal du indtaste produkt-id-nummeret fra Ægthedsbeviset. Ægthedsbeviset er vedhæftet omslaget på Windows NT-håndbogen.
- 3. Når installationen er færdig, og du har genstartet computeren, skal du trykke på **Ctrl+Alt+Delete**, når du bliver bedt om det, for at få vist vinduet, hvor du logger på. Når du er logget på, vises Windows NTskrivebordet. Hvis du har installeret Microsoft Internet Explorer 4.0x (se side 7), vises Internet Explorer 4.0-vinduet på skrivebordet.
- 4. Harddisken har et 2 GB stort afsnit (kaldt drev C). Dette afsnit indeholder Windows NT og de øvrige forudinstallerede programmer. Den resterende plads på harddisken er uformateret, så du kan formatere og inddele den i afsnit, som du vil. Bemærk, at den resterende plads på disken ikke kan bruges, før du har inddelt den i afsnit.

Harddisken kan inddeles i flere logiske drev, f.eks. C, D og E. Hvis du vil installere et andet styresystem, kan du installere det i et separat, primært afsnit.

5. Opret disketten *Windows NT Emergency Repair* så hurtigt som muligt. Det er vigtigt at oprette disketten, som du kan bruge ved retablering. Hvis du føjer faciliteter til computeren, skal du oprette en ny *Windows NT Emergency Repair*-diskette for at sikre, at disketten afspejler den aktuelle systemkonfiguration. Der er flere oplysninger om oprettelse og brug af disketten i Windows NT-håndbogen.

## **Generelle oplysninger om pc-programmer**

På skrivebordet findes ud over de sædvanlige Windows NT-ikoner og -programmer også ekstra Windows NT-udvidelser og -programmer, som IBM stiller til rådighed. I det følgende beskrives disse udvidelser og programmer:

 **Servicepakke 4**, der er en Windows NT-opdatering, som Microsoft stiller til rådighed for Windows NT-brugere. IBM har installeret servicepakke 4 på harddisken.

#### **Vigtigt!**

Styreprogrammerne skal installeres fra biblioteket I386 på drev C, hvis du vil undgå, at de får indflydelse på servicepakkeinstallationen. Hvis du installerer styreprogrammer fra et andet bibliotek eller en anden enhed end I386-biblioteket på drev C, skal du geninstallere servicepakken, efter du har installeret styreprogrammerne.

Dobbeltklik på ikonen **Service Pack 4** på skrivebordet for at installere servicepakke 4. Klik derefter på ikonen **Reinstall Service Pack**.

- **Internet Explorer 4.0x** er en opdateret version af Internet Explorer. Nogle computere leveres muligvis med Internet Explorer forudinstalleret i stedet. Internet Explorer er et værktøj, du kan bruge til at navigere rundt på dit firmas intranet eller på World Wide Web.
	- **Bemærk:** Du skal være sluttet til firmaets intranet eller til World Wide Web eller begge dele for at kunne benytte Internet Explorer. Der er oplysninger om tilslutning til World Wide Web samt flere oplysninger om Internet Explorer i Windows NT-håndbogen, der leveres sammen med computeren.

Se oplysningerne om geninstallation af Internet Explorer 4.0x i Kapitel 5, "Brug af cd'en IBM-produktretablering" på side 21, hvis du får brug for at geninstallere Windows NT.

 Ikonen **Installér netværket**, der er en genvej til Guiden Netværksinstallation. Klik på ikonen **Installér netværket** for at starte installationen af Windows NT-netværk. Du bliver spurgt, om du vil installere Windows NT-netværket nu. Klik på knappen **Ja** for at fortsætte installationen. Du får vist Guiden Netværksinstallation. Der er oplysninger om brug af Guiden Netværksinstallation i Windows NT-håndbogen.

Skrivebordet på computeren omfatter også programmet IBM Velkommen. Der er flere oplysninger om dette program i afsnittet "Brug af IBM Velkommen" på side 8.

## **Brug af IBM Velkommen**

IBM Velkommen er en grænseflade, du kan bruge til at:

- få vist IBM International Licensaftale for Programmer uden garanti
- registrere IBM-computeren
- starte cd'en *Software Selections* for at installere flere programmer, f.eks. programmerne i afsnittet "Programmer på Software Selections-cd'en" på side 2. Se også Kapitel 3, "Brug af Software Selections-cd'en" på side 13.
- udføre visse systemtilpasningsfunktioner, f.eks.:
	- angive dato og klokkeslæt
	- få oplysninger om indretning af arbejdspladsen.
- få adgang til IBM's Web-steder, der kan indeholde oplysninger om IBM-produkter og teknisk support. Computeren skal have en internetforbindelse med en browser installeret, for at denne funktion kan anvendes. Hvis computeren ikke har forbindelse med World Wide Web, kan du få adgang til udvalgte Web-steder, der er indlæst på harddisken.
- få vist onlinebøger, f.eks.:
	- *Understanding Your Personal Computer*
	- *Netfinity Services User's Guide*

Gør følgende for at åbne og bruge IBM Velkommen:

- 1. Dobbeltklik på ikonen **Start IBM Velkommen** på Windows NTskrivebordet.
- 2. Sådan udfører du tilpasninger eller anskaffer oplysninger via IBM Velkommen:
	- a. Klik på et af emnerne i oversigten til venstre på hovedskærmbilledet:

 Velkommen Afslut hardwarekonfiguration Tilpas systemprogrammer Nyheder, opdateringer og serviceoplysninger Få vist onlinebøger

På hovedskærmbilledet får du vist emnebaserede oplysninger.

b. Du kan blade ned til og vælge et emne på hovedskærmbilledet. Emnerne, du kan vælge, er fremhævede og understregede. Følg vejledningen på skærmen.

Dette kapitel indeholder flere oplysninger om udførelse af særlige tilpasninger fra IBM Velkommen. I Windows NT-håndbogen eller onlinehjælpen er

der oplysninger om brug af Microsoft Internet Explorer-værktøjslinien øverst i IBM Velkommen.

### **Fremvisning af licensaftale**

IBM International Licensaftale for Programmer uden garanti findes i IBM Velkommen blandt de forudinstallerede programmer. Når du bruger computeren, accepterer du vilkårene i denne licensaftale. Gør følgende:

- 1. Klik på **Start IBM Velkommen** på skrivebordet.
- 2. Dobbeltklik på ikonen **IBM International Licensaftale for Programmer uden garanti**.

Hvis de forudinstallerede programmer ikke længere findes på computeren, kan du geninstallere onlinebøgerne vha. cd'en *Software Selections* ved at vælge **Installér onlinebøger** på listen over programmer, der kan installeres. Der er flere oplysninger i Kapitel 3, "Brug af Software Selections-cd'en" på side 13.

#### **Registrering af computeren**

Registreringen tager kun et øjeblik. Når du har afsluttet produktregistreringen, får du mulighed for at installere en række gratis pauseskærme til Windows.

#### **Hvorfor skal jeg registrere computeren?**

Når du registrerer computeren, får IBM bedre mulighed for at yde dig service. Når registreringsoplysningerne er modtaget, placeres de i en central database, hvor IBM-teknikere kan få adgang til dem. Hvis du får brug for teknisk hjælp, har teknikeren allerede oplysningerne om computeren. Det betyder besparelser på telefonregningen. Herudover bliver dine bemærkninger vedrørende computeren gennemset af et hold eksperter, der er beskæftiget med kundeservice, og de bliver taget i betragtning i forbindelse med forbedringer af IBM-computere.

#### **Sådan registrerer du**

Brug produktregistreringsprogrammet til at registrere computeren. Registreringsprogrammet registrerer navn, adresse, telefon- og faxnumre, e-postadresse, maskintype og -serienummer. Send derefter registreringsoplysningerne til IBM på én af følgende måder:

Udskriv oplysningerne, og send dem derefter til IBM.

Send oplysningerne direkte til IBM, hvis computeren har et modem.

Sådan registrerer du computeren:

- 1. Klik på **Afslut hardwarekonfiguration** i vinduet IBM Velkommen. Du får vist de tilhørende oplysninger. Der er oplysninger om, hvordan du får adgang til IBM Velkommen, på side 8.
- 2. Blad ned til og klik på **Registrering af computeren** under Registrér hos IBM. Følg vejledningen på skærmen.

Du kan også registrere computeren via World Wide Web på adressen http://www.pc.ibm.com/register.

#### **Valg af pauseskærm**

Hvis du har installeret de gratis pauseskærme under produktregistreringen, skal du gøre følgende for at få adgang til de nye pauseskærme:

- 1. Klik på knappen **Start**.
- 2. Vælg **Indstillinger**.
- 3. Klik på **Kontrolpanel**.
- 4. Dobbeltklik på **Skærm**.
- 5. Klik på skillebladet **Pauseskærm**.
- 6. Klik på menuen Pauseskærm.
- 7. Klik på den ønskede pauseskærm.
- 8. Angiv det antal minutter, som computeren skal være inaktiv, før pauseskærmen vises, i feltet **Vent**.
- 9. Klik på **OK**.

#### **Fremvisning af onlinebøger**

Gør følgende for at få vist onlinebøger:

- 1. Klik på **Vis onlinebøger** i vinduet IBM Velkommen.
- 2. Blad derefter ned til og klik på den bog, du vil have vist.

Nogle af onlinebøgerne er oprettet i PDF-format (Portable Document Format). Du skal installere Adobe Acrobat Reader for at kunne få vist disse bøger. Du installerer Adobe Acrobat Reader ved at følge trin 1 ovenfor og derefter dobbeltklikke på **PDF Books** og **Installing Adobe Acrobat Reader**.

## **Brug af ConfigSafe**

Dette forudinstallerede program er et omfattende værktøj til undersøgelse af konfigurationen og til retablering. Det indeholder funktioner, der gør det lettere at retablere systemet, hvis skrivebordet bliver beskadiget, ubrugeligt eller ikke kan startes.

ConfigSafe-programmet indeholder bl.a.:

- Menustyret, grafisk brugergrænseflade.
- Snapshot-funktion, som automatisk optager og gemmer konfigurationsoplysninger. Oplysningerne omfatter systemfiler, hardwarekonfiguration, filversioner, netværksforbindelser og registrering.
- Facilitet til genindlæsning af konfiguration, der kan bruges til at genindlæse systemet med en tidligere konfiguration eller den fabriksinstallerede konfiguration på få sekunder.
- UNDO-funktion, som du kan bruge til at fortryde de sidst genindlæste ændringer og vende tilbage til den foregående konfiguration.
- Automatisk sporing af de ændringer, der bevidst eller ubevidst er foretaget i den grundlæggende systemkonfiguration.
- Rapporteringsfunktion, som kan bruges til at oprette og derefter vise eller udskrive øjeblikkelige rapporter om ændringer i systemkonfigurationen. Rapporterne kan f.eks. vise en oversigt over ændringer, der er foretaget inden for den sidste uge eller tilbage fra den fabriksinstallerede konfiguration.

Disse rapporter kan være nyttige ved fejlfinding på systemet, eller de kan vises eller faxes til teknikere ved afhjælpning af problemer.

- Mulighed for at arbejde sammen med andre programmer, f.eks. CoSession Remote, når du har brug for ekstern hjælp.
- Automatisk udførelse af tidskrævende opgaver, f.eks. sikkerhedskopiering af konfigurationsoplysninger og dataindsamling.
- Mulighed for at optage aktuelle systemindstillinger på en enkelt måde (ved blot at pege og klikke), inden du foretager ændringer i hardware eller software. Herved opnår du en hurtig retablering, hvis der skulle opstå problemer, når du foretager ændringerne.
- Funktionerne kan tilpasses individuelle behov.

ConfigSafe er et værdifuldt værktøj til fejlfinding, især hvis der opstår problemer, efter at du har installeret et nyt program eller en ny adapter. Brug ConfigSafe til at tage et snapshot af den aktuelle konfiguration, før du ændrer systemets konfiguration. Det gør det nemt at vende tilbage til denne

konfiguration, hvis computeren ikke kan bruges pga. ændringerne i konfigurationsfilerne.

Hvis du ikke selv kan løse problemet og har brug for hjælp fra en IBM-tekniker, kan du bruge ConfigSafe til at generere en rapport med de seneste ændringer i konfigurationen, før du ringer til IBM HelpCenter. IBM-teknikeren kan bruge oplysningerne i rapporten til at hjælpe dig med at løse problemet.

#### **Slukning af computeren**

Du skal altid anvende afslutningsproceduren, før du slukker for computeren, for at undgå tab af data, der ikke er gemt, eller beskadigelse af programmerne.

Sådan lukker du computeren:

- 1. Gem de data, du arbejder med.
- 2. Luk alle åbne programmer.
- 3. Klik på knappen **Start**.
- 4. Klik på **Luk computeren** og derefter på **OK** for at bekræfte kommandoen.

#### eller

- 1. Gem de data, du arbejder med.
- 2. Luk alle åbne programmer.
- 3. Tryk på **Ctrl+Alt+Delete** for at få vist menuen Windows NT-sikkerhed.
- 4. Klik på **Luk computeren** og derefter på **OK** for at bekræfte kommandoen.

# **Kapitel 3. Brug af Software Selections-cd'en**

Brug oplysningerne i dette kapitel, hvis du vil installere eller geninstallere styreprogrammer og andre programmer fra cd'en *Software Selections*.

## **Cd'ens faciliteter**

*Software Selections-cd'en* indeholder styreprogrammer, testprogrammer og andre programmer til Windows 95, Windows 98, Windows NT 3.51 og Windows NT Workstation 4.0.

**Bemærk:** Det er ikke alle programmer, der findes til alle styresystemer. Se cd'en *Software Selections* for at finde ud af, hvilke programmer der findes til det styresystem, du anvender.

 **Vigtigt!** 

*Software Selections-cd'en* indeholder ikke styresystemer. Før du kan anvende cd'en, skal styresystemet være installeret på computeren.

Med cd'en kan du:

- installere nogle af programmerne direkte fra cd'en på computere med cd-drev.
- oprette et image af cd'en *Software Selections* på en LAN-disk og installere programmerne fra LAN-disken.
- oprette disketter med programmer, der ikke kan installeres fra cd'en, og installere programmerne fra diskette.

Cd'en *Software Selections* har en brugervenlig, grafisk brugergrænseflade og automatiserede installationsprocedurer til de fleste programmer. Den indeholder også et hjælpesystem, der beskriver dens faciliteter.

Programmerne på cd'en *Software Selections* licenseres under vilkårene i IBM International Licensaftale for Programmer uden garanti, der findes i IBM Velkommen. Se "Fremvisning af licensaftale" på side 9.

#### **Start af cd'en**

Sæt cd'en *Software Selections* i cd-drevet. Software Selections-programmet starter automatisk.

Hvis den automatiske funktion er deaktiveret på computeren:

 Dobbeltklik på **Start IBM Velkommen** → **Tilpas systemprogrammer** fra Windows NT Workstation 4.0-skrivebordet.

eller

 Klik på knappen **Start** og derefter på **Kør**. Skriv derefter følgende kommando på kommandolinien:

e:\swselect.exe

hvor *e* er cd-drevets drevbogstav. Tryk på Enter.

Foretag dit valg, når hovedmenuen vises, og følg vejledningen på skærmen.

Når et program er installeret, kan du få adgang til det ved at vælge Programmer på menuen Start. Der er hjælp til de fleste programmer i onlinehjælpen. Der er hjælp til visse programmer i programfolderen.

# **Kapitel 4. Programmer på Software Selections-cd'en**

Dette afsnit indeholder oplysninger om de vigtigste programmer på *Software Selections*-cd'en, f.eks. Norton AntiVirus for IBM, IBM Enhanced Diagnostic og programmet IBM Universal Management Agent. Læs Kapitel 3, "Brug af Software Selections-cd'en" på side 13, for at få flere oplysninger om, hvordan du installerer disse programmer.

## **ConfigSafe**

Dette program er forudinstalleret på computeren. Det findes imidlertid på Software Selections-cd'en og kan geninstalleres, hvis det bliver nødvendigt. Læs afsnittet "Brug af ConfigSafe" på side 11 for at få flere oplysninger.

#### **Norton AntiVirus for IBM**

Norton AntiVirus for IBM er et komplet antivirusprogram, som sporer og fjerner virus fra computeren.

Gør følgende, hvis du vil tilpasse eller have vist programmets aktive indstillinger, efter det er installeret:

- 1. Klik på knappen **Start**.
- 2. Vælg **Programmer** → **Norton AntiVirus**, og klik derefter på **Norton AntiVirus**.
- 3. Klik på **Options** i vinduet Norton AntiVirus.
- 4. Klik på skillebladene øverst på skærmbilledet for at gennemse og foretage eventuelle ændringer i indstillingerne. Klik på **OK** i hvert vindue, hvor du foretager ændringer, for at gemme ændringerne.
- 5. Gå tilbage til det overordnede Norton AntiVirus-vindue, og klik på knappen **Scheduler**. Hvis du vil ændre en Norton AntiVirus-indstilling, skal du dobbeltklikke på den indstilling, der skal ændres, foretage ændringen og klikke på **OK**.
- 6. Der vises et nyt vindue. Klik på **OK** i vinduet, hvis du har foretaget ændringer og vil gemme dem.

Der er hjælp i onlinedokumentation. Klik på knappen **Start** for at få adgang til dokumentationen. Vælg dernæst **Programmer, Norton AntiVirus** og **Norton AntiVirus Guides**. Vælg **Reference Guide** eller **User's Guide**. Du skal måske installere Adobe Acrobat Reader først.

## **IBM Enhanced Diagnostic**

Disketteimaget *IBM Enhanced Diagnostic* findes på harddisken og på cd'en *Software Selections*. Dette testprogram afvikles uafhængigt af styresystemet. Brugergrænsefladen til afvikling af test- og hjælpeprogrammerne leveres af Watergate Softwares PC-Doctor. Dette program er ikke en del af den PC-Doctor plug-in, som findes i programmet Universal Management Agent Plus.

Du kan bruge dette program til at teste hardwarekomponenterne og visse softwarekomponenter i computeren. Generelt anvendes denne metode, når der ikke er andre muligheder til rådighed, eller det ikke har været muligt at identificere et problem, der er mistænkt for at stamme fra hardwaren. Der er vejledning i oprettelse og brug af *Enhanced Diagnostic*-disketten i brugervejledningen.

#### **Systemstyringsprogrammer**

Computeren leveres med enten IBM's systemstyringsværktøjer eller programmet Universal Management Agent. Begge programmer beskrives i dette kapitel. Læs det afsnit, der omhandler det program, du bruger.

Universal Management Agent er en samling værktøjer, der er udviklet til at styre computere i et netværk. Universal Management Browser starter og styrer hvert værktøj via et centralt interface vha. ActiveX i et internet- eller intranetmiljø. Du kan bruge værktøjerne lokalt på de computere, hvor Universal Management Agent er installeret eller eksternt via Internettet eller et intranet for at få adgang til den computer, hvor Universal Management Agent er installeret.

#### **Komponenter i IBM Universal Management Agent**

Komponenterne i programmet IBM Universal Management Agent inkluderer følgende:

**System Monitors**, som indeholder EAR (Events, Alarms og Responses), PC Health, BIOS Error Logging, POST Error Logging og Event Log Viewer. Med disse programmer kan du overvåge status for computerens hardware, konfigurere automatiske svar på systemalarmer, planlægge aktiviteter, f.eks. sikkerhedskopiering, og få vist en oversigt over fejl, alarmer og aktiviteter.

**Resource Utilization**, som bruges til at samle oplysninger om lydenhederne, drevene, I/O-portene, hukommelsen, netværket, systemressourcerne, videoenhederne, batteriet (kun bærbare computere), tastaturet og musen.

**Advanced Management-værktøjer**, som giver adgang til DMI-oplysninger (Desktop Management Interface).

**Inventory Data**, som indeholder oplysninger om den grundlæggende hardware, en oversigt over computeren, en oversigt over installerede programmer, oplysninger om styresystemet og tilknyttede styreprogrammer og AssetCare-oplysninger.

**Configuration and Diagnostics**, som indeholder User Manager, der bruges til at konfigurere de sikkerhedsfunktioner, der er knyttet til programmet Universal Management Agent.

## **IBM Universal Management Agent Plus**

Universal Management Agent Plus er et plug in-program, som udvider Universal Management Agent-programmets funktioner. Programmet Universal Management Agent skal være installeret, før du installerer Universal Management Agent Plus. Universal Management Agent Plus føjer følgende plugins til Universal Management Agent-konfigurationen:

**SMART Reaction**, som er et program til sikkerhedskopiering, genoprettelse og afspejling med fuld funktionalitet. Du kan bruge programmet til at udføre rutiner, planlagte sikkerhedskopieringer og afspejlinger eller til at udføre nødsikkerhedskopiering eller -afspejling udløst af PFA-alarmer (Predictive Failure Analysis) fra SMART-harddiske.

**Systemopdateringer**, som giver direkte adgang til de nyeste oplysninger vedrørende din IBM-pc ved automatisk at etablere forbindelse til IBM Webstedet med opdateringer til styreprogrammer og de nyeste systemoplysninger.

**EZ Admin**, som mindsker administrationen i forbindelse med brugerfremkaldte problemer ved at skjule eller deaktivere styresystemsfunktioner eller ved at begrænse brugeradgang til specifikke programmer.

**CoSession Remote for UMA**, som er en plug-in, netværksadministratorer og andre teknikere kan bruge til at få adgang til og styre en ekstra computer fra UMA-interfacet vha. en internet- eller intranetforbindelse via et modem eller et netværk. Med CoSession Remote er det muligt at afvikle programmer, omkonfigurere computeren og opdatere programmer eksternt. CoSession findes også på cd'en *Software Selections* som et program, der kan installeres separat.

**PC-Doctor for UMA**, som er et testværktøj, du kan bruge til at udføre fejlfindingstest af større computerkomponenter. Med UMA-installationen af PC-Doctor kan du udføre disse test lokalt eller eksternt over Internettet eller et intranet. PC-Doctor findes også på cd'en *Software Selections* som et program, der kan installeres separat.

UMA-programmet kan også integreres i et antal serverbaserede styringsprogrammer, f.eks. IBM Netfinity Manager, virksomhedsstyringssystemer, f.eks. Tivoli TME 10, Tivoli NetView og Microsoft SMS (System Management Server) og MMC (Microsoft Management Console). Desuden kan du konfigurere UMA-programmet til at videresende SNMP-programstyrede systemkald (Simple Network Management Protocol) til netværksstyringsprogrammer på workgroup- og virksomhedsniveau, f.eks. Microsoft SMS, Tivoli NetView og Computer Associates Unicenter.

Der er flere oplysninger på Universal Management Agent-Web-adressen http://www.ibm.com/pc/us/desktop/uma/.

## **Installér IBM Universal Management Agent**

Du kan installere programmet Universal Management Agent fra harddisken, fra cd'en *Software Selections* eller fra World Wide Web. Programmet Universal Management Agent Plus kan kun installeres fra cd'en *Software Selections* og fra World Wide Web.

Der er oplysninger om installation af programmerne Universal Management Agent og Universal Management Agent Plus i vejledningerne *Universal Management Agent Installation Guide* og *Installation Guide for Universal Management Agent Plus*. Disse vejledninger findes som onlinebøger. Se "Fremvisning af onlinebøger" på side 10 for at få oplysninger om fremvisning af onlinebøger.

#### **IBM's systemstyringsværktøjer**

IBM's systemstyringsværktøjer består af følgende komponenter:

- Desktop Management Interface (DMI) Service Provider 2.0
- DM (Desktop Management) BIOS 2.0 Instrumentation
- IBM PC System Monitor Instrumentation
- IBM AssetCare
- IBM Alert on LAN
- IBM SMART Reaction Client
- Intel LANDesk Client Manager 3.1

Når du installerer IBM's systemstyringsværktøjer, installeres alle komponenterne. Du kan imidlertid angive, om Intel LANDesk Client Manager og IBM SMART Reaction Client skal installeres.

**Bemærk:** IBM Alert on LAN kræver hardwareunderstøttelse. Denne understøttelse findes kun på visse computermodeller.

### **Komponenter i IBM's systemstyringsværktøjer**

I det følgende beskrives komponenterne i IBM's systemstyringsværktøjer:

DMI Service Provider 2.0 er et program, der samler og styrer oplysninger om software- og hardwareprodukter på enkeltstående computere eller computere i et netværk. Oplysningerne om de komponenter, der er DMI-kompatible, registreres i DMI Service Provider, og oplysningerne gemmes i en MIF-database (Management Information Format). DMI Service Provider håndterer forespørgsler og forskellige kommandoer fra systemstyringsprogrammer, f.eks. Intel LANDesk Client Manager, henter oplysninger fra MIFdatabasen eller sender forespørgsler til DMI-kompatible produkter. Der er flere oplysninger i DMI-fremviserens hjælp.

DM BIOS 2.0 Instrumentation indsamler hardwareoplysninger, som normalt er vanskelige at få adgang til, når computeren er aktiv. DM BIOS Instrumentation indhenter oplysninger fra computerens BIOS, hvorefter det er muligt at få vist oplysningerne i DMI-fremviseren. De hardwareoplysninger, der indhentes, er f.eks. hukommelseskonfiguration, størrelse på cachelager, USB-understøttelse, produktnumre, systemets serienummer, BIOS-version, oplysninger om mikroprocessoren og oplysninger om systemets porte.

IBM PC System Monitor Instrumentation overvåger systemkortets temperatur, strømstyrken i systemet og ventilatorens hastighed. Det registrerer også, om computerens dæksel er fjernet. Data rapporteres til DMI Service Provider og kan vises via DMI-fremviseren eller via DMI-kompatible systemstyringsprogrammer. Systemstyringsprogrammer, f.eks. IBM Netfinity-faciliteter eller Intel LANDesk Client Manager, kan bruges til at advare brugeren eller systemadministratoren, hvis der opstår et problem.

IBM AssetCare er et program, der konfigurerer og retablerer data fra området Enhanced Asset Information på computeren. Området Enhanced Asset Information er en EEPROM, som indeholder muligheder for sporing af komponenter og registrering af tyveri. IBM AssetCare gør det muligt at indhente oplysninger om leasing, garanti, brugeren og systemet samt oplysninger om vigtige systemkomponenters serienumre. Du kan også bruge IBM AssetCare til at oprette tilpassede datafelter, hvor du kan angive egne oplysninger. Datafelterne oprettes vha. netværksstyringsprogrammer, som overholder DMI. IBM AssetCare kan udsende DMI-kompatible advarsler, når det registrerer konfigurationsændringer. Desuden kan du bruge en trådløs radiofrekvensmodtager til at få adgang til oplysninger om computeren fra IBM AssetCare.

IBM Alert on LAN konfigurerer og overvåger den Alert on LAN-hardware, der leveres sammen med visse computermodeller. IBM Alert on LAN kan bruges til at gøre LAN-administratoren opmærksom på eventuelle POST-fejl (Power-On Self-Test), problemer med styresystemet, driftsproblemer, f.eks.

høje systemtemperaturer og svingninger i spændingen til systemet, og visse sikkerhedsmæssige problemer, f.eks. forsøg på åbning af computeren. Ligesom Wake on LAN kan IBM Alert on LAN fungere, når computeren er slukket. Systemadministratorer kan overvåge IBM Alert on LAN vha. systemstyringsprogrammer, f.eks. IBM Netfinity-styring 5.2 eller Intel LAN-Desk Client Manager Administrator 3.3. Der er flere oplysninger om IBM Alert on LAN på adressen http://www.ibm.com/pc/us/desktop/alertonlan på World Wide Web.

IBM SMART Reaction Client er et program, der er designet til at beskytte data på computere med SMART-harddiske (Self-Monitoring, Analysis, and Reporting Technology). SMART overvåger harddiskens status og genererer PFA-advarsler (Predictive Failure Analysis), hvis der findes mulige fejl på harddisken. IBM SMART Reaction Client opfanger disse advarsler og konverterer dem til brugbare svar. Der vises f.eks. en meddelelse på skærmen på klientarbejdsstationen, eller der sendes advarsler til relevante personer om, at der på en bestemt arbejdsstation findes en harddisk, som måske indeholder fejl. IBM SMART Reaction Client har et fuldt funktionsdygtigt program til sikkerhedskopiering og retablering samt et program til afspejling, som kan bruges til dynamisk afspejling af op til 64 foldere til en anden harddisk. Når kildefilerne gemmes, opdateres afspejlingsfilerne automatisk, så de indeholder de samme data. IBM SMART Reaction Client indeholder også et planlægningsprogram, som kan bruges til at planlægge sikkerhedskopiering, retablering og afspejling. IBM SMART Reaction Manager skal installeres og køre på mindst én netværkscomputer, før IBM SMART Reaction Client kan installeres på en klientarbejdsstation. IBM SMART Reaction Manager og hele dokumentationen til IBM SMART Reaction program (klient og manager), findes på adressen http://www.ibm.com/pc/us/desktop/sr/ på World Wide Web.

Intel LANDesk Client Manager 3.1 er et program, som indeholder en grafisk brugergrænseflade, der giver adgang til alle komponenterne i IBM's systemstyringsværktøjer. LANDesk Client Manager indeholder også et fejlfindingsprogram til selvhjælp, herunder en pc-sundhedsmåler og en mekanisme til at sende advarsler om mulige problemer. Programmet undersøger automatisk hukommelsen og andet hardware for at opdage mulige fejltilstande, og det tager regelmæssige snapshots af vigtige konfigurationsfiler, så systemet altid kan genoprettes efter ændringer. Du kan bruge LANDesk Client Manager til at styre én computer, men programmet kan også bruges sammen med Intel LANDesk Client Manager Administrator, så en netværksadministrator kan overvåge flere computere eksternt. Der er flere oplysninger om LANDesk Client Manager Administrator på adressen http://www.ibm.com/pc/us/desktop/ på World Wide Web.

# **Kapitel 5. Brug af cd'en IBM-produktretablering**

*Produktretablerings-cd'en* leveres sammen med computeren, for at du kan geninstallere Windows NT og de forudinstallerede programmer og styreprogrammer i tilfælde af fejl på harddisken eller beskadigelse af Windows NTfilerne.

**Advarsel:** Retableringen sletter alle data, der er gemt i det primære afsnit (C-drevet). Hvis det er muligt, skal du tage sikkerhedskopier af dine data, før du går i gang med denne proces.

*Produktretablerings-cd'en* indeholder et Windows 98-cd-image, systemet kan startes fra, som kopierer filer fra cd'en til harddisken. Selv om cd'en starter med Windows 98 DOS, installeres Windows NT Workstation 4.0.

Computeren leveres fra fabrikken med et primært FAT16-afsnit. *Produktretablerings-cd'en* til Windows NT fungerer kun korrekt, hvis det primære afsnit er FAT16. Hvis det primære afsnit ikke er FAT16, får du vist en meddelelse om, at et ugyldigt afsnit skal geninddeles vha. kommandoen FDISK.

Skriv **FDISK** på kommandolinien for at udføre FDISK-kommandoen fra *produktretablerings-cd'en*. Slet det primære afsnit, lad *produktretablerings-cd'en* blive siddende i cd-drevet, og genstart computeren. *Produktretablerings-cd'en* inddeler harddisken korrekt i afsnit.

#### **Retablering af styresystem og styreprogrammer**

Følg nedenstående trin for at retablere det styresystem og de programmer, der er installeret fra fabrikken:

- 1. Tag sikkerhedskopier af konfigurationsfiler og eventuelle andre filer, du har oprettet. Filer, du ikke tager sikkerhedskopier af, slettes.
- 2. Sæt *produktretablerings-cd'en* i cd-drevet.
- 3. Du kan gøre følgende med *IBM-produktretablerings-cd'en*:
	- **Fuld retablering** formaterer harddisken og retablerer det oprindelige forudinstallerede image.
	- **Delvis retablering** retablerer Windows NT og alle styreprogrammerne. Det retablerer ikke de forudinstallerede programmer.
	- **Reparation** udfører hjælpeprogrammet til Windows NT 4.0-reparation. Der er vejledning i oprettelse af reparationsdisketten i Windows NT-håndbogen, der leveres sammen med computeren.
- 4. Genstart computeren, og følg vejledningen på skærmen. Hvis computeren ikke starter fra cd'en, skal du ændre startsekvensen. Se afsnittet "Ændring af startsekvensen" på side 23.
	- **Bemærk:** Gør følgende for at bruge Windows NT 4.0-reparationsværktøjet fra *Software Selections*-cd'en:
		- a. Sæt reparationsdiskette 1 af de tre ovennævnte disketter i diskettedrevet.
		- b. Genstart computeren med *Software Selections*-cd'en i cddrevet og reparationsdiskette 1 i diskettedrevet.
		- c. Følg vejledningen på diskette 1, og indsæt diskette 2, når du bliver bedt om det.
		- d. Når du har indsat diskette 2, vises installationsskærmbilledet til Windows NT 4.0. Vælg muligheden **Reparer**. Hvis du skal geninstallere Windows NT 4.0, skal du vælge Fuld retablering. **Advarsel!** Hvis du vælger **Installér**, kan du risikere, at data går tabt.
		- e. Følg vejledningen på diskette 2 og indsæt diskette 3, når du bliver bedt om det.
		- f. Når du har indsat diskette 3, sammenligner Windows NT-installationsprogrammet filerne på harddisken. Det er sandsynligt, at flere af filerne ikke passer med de oprindelige filer. Du skal vælge at erstatte alle filerne for at undgå problemer, når du genstarter computeren.
		- g. Når du erstatter alle filerne, vises der fejlmeddelelser for filerne CRYPT32.DLL og MSOSS.DLL. Tryk på Esc for at ignorere disse filer. De erstattes under den krævede geninstallation af filerne til **Internet Explorer 4.0x** og **servicepakke 4**.
		- h. Når reparationen er afsluttet, skal du geninstallere **Internet Explorer 4.0x** og **servicepakke 4**. Du skal først geninstallere **Internet Explorer 4.0x** ved at udføre filen IESETUP.EXE i biblioteket C:\I386. Vælg at geninstallere IE4. Vælg Nej til alle, når du bliver spurgt, om en nyere fil skal erstattes. Geninstallér herefter **servicepakke 4**. Se afsnittet "Generelle oplysninger om pc-programmer" på side 7.
- 5. Når retableringen er udført, skal du fjerne *produktretablerings-cd'en* og genstarte computeren.
- 6. Hvis du ændrede startsekvensen, skal du sørge for at skifte tilbage med det samme.

## **Ændring af startsekvensen**

Hvis computeren ikke starter fra cd'en i første forsøg, skal du ændre startsekvensen i programmet Konfigurationsfunktioner. Følg disse trin for at ændre startsekvensen:

- 1. Sluk for computeren, og tænd derefter for den igen.
- 2. Tryk på **F1**, når klarmeldingen til programmet Konfigurationsfunktioner vises i nederste venstre hjørne af skærmen. Klarmeldingen vises kun i nogle få sekunder. Du skal derfor hurtigt trykke på **F1**.
- 3. Vælg **Startfunktioner** på hovedmenuen i Konfigurationsfunktioner.
- 4. Vælg **Startsekvens** på menuen Startfunktioner.
- 5. Skriv den viste startsekvens ned. Du skal bruge disse oplysninger, når du skal gendanne den oprindelige startsekvens, efter du har udført retableringsprocessen.
- 6. Ret **Startdrev nr. 1** til cd-drevet.
- 7. Tryk på **Esc**, indtil hovedmenuen i Konfigurationsfunktioner vises igen.
- 8. Vælg **Gem indstillinger** på hovedmenuen i Konfigurationsfunktioner, før du afslutter programmet, og tryk på **Enter**.
- 9. Afslut Konfigurationsfunktioner ved at trykke på **Esc** og følge vejledningen på skærmen.
- **Bemærk:** Husk at gendanne den oprindelige startsekvens, når du er færdig med at bruge *produktretablerings-cd'en*.

# **Kapitel 6. Installation af andre styresystemer**

Hvis du skal installere eller geninstallere Windows NT Workstation 3.51 eller 4.0, Windows 95 eller Windows 98, har du muligvis brug for programmer eller styreprogrammer. På cd'en *Software Selections* findes hardwarebaserede hjælpeprogrammer. Hvis der er problemer med styreprogrammer, du installerer fra *Software Selections*-cd'en, kan du hente opdaterede styreprogrammer på World Wide Web på adressen http://www.ibm.com/pc/us/files.html.

Inden du installerer et styresystem, skal du sørge for at anskaffe de seneste opdateringer. Opdateringer får du ved at kontakte producenten af styresystemet eller fra producentens World Wide Web-sted, hvis et sådant er tilgængeligt.

Følg vejledningen i dokumentationen, der leveres sammen med styresystemet og evt. opdateringer, når du installerer et styresystem. Følg derefter vejledningen i Kapitel 3, "Brug af Software Selections-cd'en" på side 13, når du installerer styreprogrammet.

**Bemærk:** Det er ikke alle programmer, der findes til alle styresystemer. Se cd'en *Software Selections* for at finde ud af, hvilke programmer der findes til det styresystem, du anvender.

Der er vigtige oplysninger om retablering af Windows NT Workstation 4.0 i Kapitel 5, "Brug af cd'en IBM-produktretablering" på side 21.

#### **Vigtige oplysninger Installation af separat købt Windows 95-pakke**

Hvis du installerer Windows 95 på computeren fra en pakke, du har købt separat, skal du følge IBM's konfigurationsvejledning på World Wide Web samt den installationsvejledning, der leveres sammen med den separat købte Windows 95 pakke. Den særlige konfigurationsproces, som denne computer kræver, hjælper til at undgå ressourcesammenfald i Enhedshåndtering i Windows 95. Brug adressen: http://www.ibm.com/pc/support/ for at få vist konfigurationsvejledningen. Klik på **IBM PC Support**, **Hints and tips**, og klik derefter på **IBM PC 300GL – Installing Retail Windows 95 (Type 6267, 6277, and 6287)**.

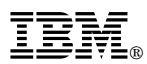

Partnummer: 35L4687

Juni 1999